# **ePages provisioning Documentation** *Release 1.0.2*

**Tatu Wikman**

**Dec 05, 2022**

# **Contents**

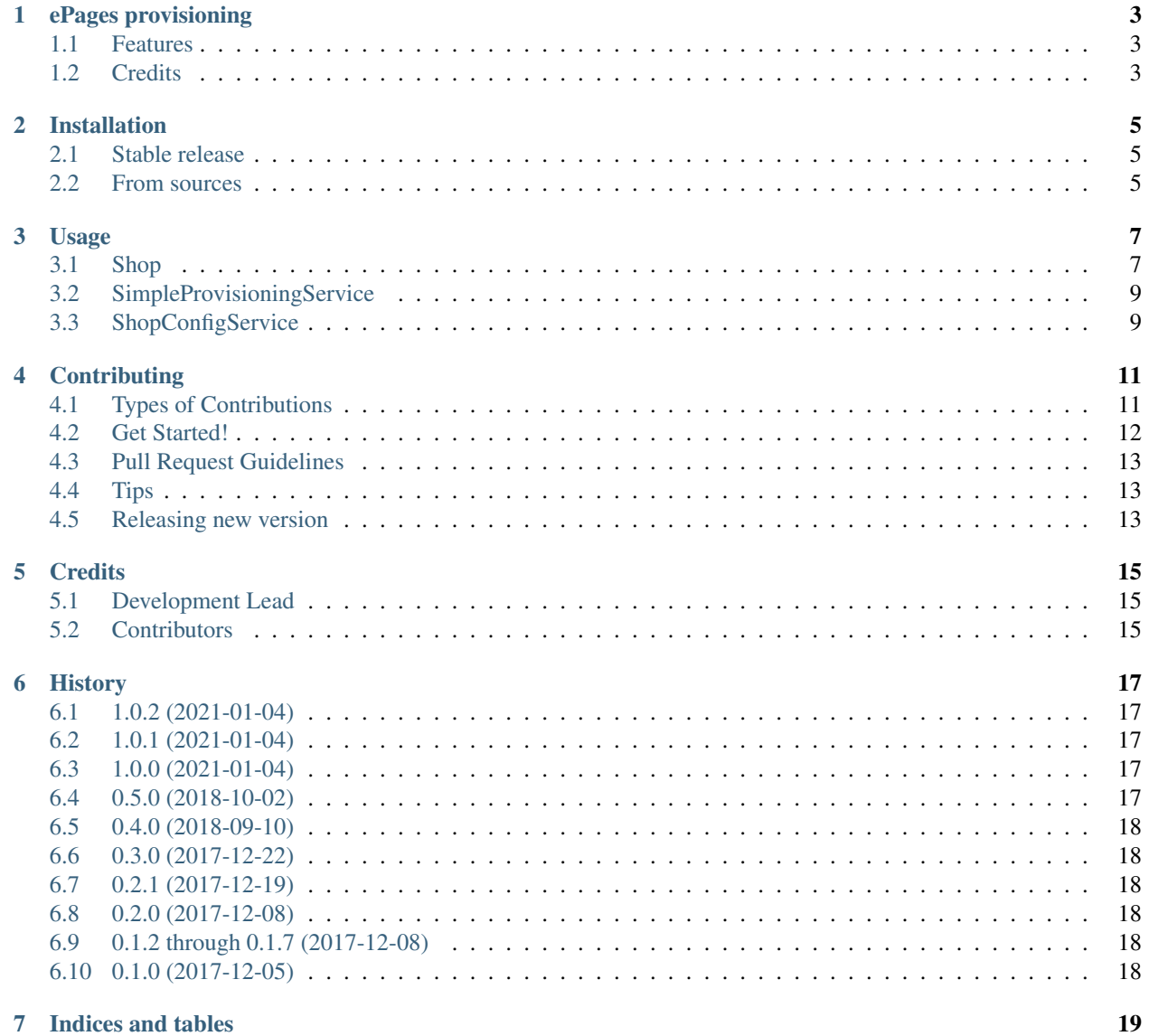

Contents:

# ePages provisioning

<span id="page-6-0"></span>Python library for calling ePages provisioning services

- Free software: MIT license
- Documentation: [https://epages-provisioning.readthedocs.io.](https://epages-provisioning.readthedocs.io)

## <span id="page-6-1"></span>**1.1 Features**

• ePages SimpleProvisioningService for easy shop creation, modifying and deletion

## <span id="page-6-2"></span>**1.2 Credits**

This package was created with [Cookiecutter](https://github.com/audreyr/cookiecutter) and the [audreyr/cookiecutter-pypackage](https://github.com/audreyr/cookiecutter-pypackage) project template.

[ ~ Dependencies scanned by PyUp.io ~ ]

## Installation

### <span id="page-8-1"></span><span id="page-8-0"></span>**2.1 Stable release**

To install ePages provisioning, run this command in your terminal:

**\$** pip install epages\_provisioning

This is the preferred method to install ePages provisioning, as it will always install the most recent stable release.

If you don't have [pip](https://pip.pypa.io) installed, this [Python installation guide](http://docs.python-guide.org/en/latest/starting/installation/) can guide you through the process.

### <span id="page-8-2"></span>**2.2 From sources**

The sources for ePages provisioning can be downloaded from the [Github repo.](https://github.com/tswfi/epages_provisioning)

You can either clone the public repository:

**\$** git clone git://github.com/tswfi/epages\_provisioning

Or download the [tarball:](https://github.com/tswfi/epages_provisioning/tarball/master)

**\$** curl -OL https://github.com/tswfi/epages\_provisioning/tarball/master

Once you have a copy of the source, you can install it with:

```
$ python setup.py install
```
### Usage

<span id="page-10-0"></span>There are three different ways to use this module.

- SimpleProvisioningService
	- Simple soap service for handling the shop data
	- does not support Attributes but can handle most of the required stuff
- ShopConfigService
	- bit more complete service that can add extra attributes to the shop
- Shop
- pythonic way of calling ShopConfigService

### <span id="page-10-1"></span>**3.1 Shop**

Shop uses the ShopConfigService as a "transport" layer.

#### **3.1.1 Create new shop**

```
from epages_provisioning.provisioning import ShopConfigService
from epages_provisioning.shop import Shop
sc = ShopConfigService(
   server = "example.com",
   provider = "Distributor",
   username = "admin",
   password = "admin",
)
# this wont create the shop yet
shop = Shop(Alias="MyTestShop", provisioning=sc)
```
(continues on next page)

(continued from previous page)

```
# shop type is mandatory
shop.ShopType="MinDemo"
# create the shop
shop.create()
# access the shop attributes, and change them as required
shop.IsTrialShop = False
# apply the changes to the server
shop.apply()
# get one attribute from shop (particulary useful if you can also extend
# the ePages end, for example add attribute SSO_URL to shop ;)
shop.get_shop_attribute('CreationDate')
# or set a attribute
shop.set_shop_attribute('GrantServiceAccessUntil', '2100-01-01')
```
#### **3.1.2 Mark the shop for deletion**

Mark the shop for delete, ePages will periodically check for shops that have been marked for deletion for long enough and will delete them

```
# this will call apply automatically
# WARNING: this will also do a refresh from the server, you should call
# apply before to prevent losing information in our shop object
shop.mark_for_delete()
# and reverse delete
shop.mark for delete(mark=False)
```
#### **3.1.3 Reset merchants password**

Only the super merchant password can be resetted.

```
# this will call apply automatically
# WARNING: this will also do a refresh from the server, you should call
# apply before to prevent losing information in our shop object
shop.reset_merchant_pass(newpass="hunter2")
```
#### **3.1.4 Rename shop**

This will change the shops alias and thus all the url structures, not really recommended for a live shop.

```
# this will call apply automatically
# WARNING: this will also do a refresh from the server, you should call
# apply before to prevent losing information in our shop object
shop.rename("MyOtherTestShop")
```
#### **3.1.5 Delete shop**

Totally remove the shop

shop.delete(shopref=**True**)

## <span id="page-12-0"></span>**3.2 SimpleProvisioningService**

#### **3.2.1 Create new shop**

```
from epages_provisioning import provisioning
sp = provisioning.SimpleProvisioningService(
   server = "example.com",
   provider = "Distributor",
   username = "admin",
   password = "admin",
)
shop = sp.get createshop obj(
   {
        'Alias': 'TestShop1',
        'ShopType': 'MinDemo',
    }
)
sp.create(shop)
```
#### **3.2.2 Get shop info**

```
from epages_provisioning import provisioning
sp = provisioning.SimpleProvisioningService(
   server = "example.com",provider = "Distributor",
   username = "admin",
   password = "admin",
)
shop = sp.get_shopref_obj(
   {
        'Alias': 'TestShop1',
    }
)
shopinfo = sp.get_info(shop)
```
# <span id="page-12-1"></span>**3.3 ShopConfigService**

#### **3.3.1 Create new shop**

```
from epages_provisioning import provisioning
sc = provisioning.ShopConfigService(
   server = "example.com",
   provider = "Distributor",
   username = "admin",
   password = "admin",
)
shop = sc.get_createshop_obj(
    {
        'Alias': 'TestShop1',
        'ShopType': 'MinDemo',
    }
```
(continues on next page)

(continued from previous page)

sc.create(shop)

)

## **Contributing**

<span id="page-14-0"></span>Contributions are welcome, and they are greatly appreciated! Every little bit helps, and credit will always be given. You can contribute in many ways:

## <span id="page-14-1"></span>**4.1 Types of Contributions**

#### **4.1.1 Report Bugs**

Report bugs at [https://github.com/tswfi/epages\\_provisioning/issues.](https://github.com/tswfi/epages_provisioning/issues)

If you are reporting a bug, please include:

- Your operating system name and version.
- Any details about your local setup that might be helpful in troubleshooting.
- Detailed steps to reproduce the bug.

#### **4.1.2 Fix Bugs**

Look through the GitHub issues for bugs. Anything tagged with "bug" and "help wanted" is open to whoever wants to implement it.

#### **4.1.3 Implement Features**

Look through the GitHub issues for features. Anything tagged with "enhancement" and "help wanted" is open to whoever wants to implement it.

#### **4.1.4 Write Documentation**

ePages provisioning could always use more documentation, whether as part of the official ePages provisioning docs, in docstrings, or even on the web in blog posts, articles, and such.

#### **4.1.5 Submit Feedback**

The best way to send feedback is to file an issue at [https://github.com/tswfi/epages\\_provisioning/issues.](https://github.com/tswfi/epages_provisioning/issues)

If you are proposing a feature:

- Explain in detail how it would work.
- Keep the scope as narrow as possible, to make it easier to implement.
- Remember that this is a volunteer-driven project, and that contributions are welcome :)

## <span id="page-15-0"></span>**4.2 Get Started!**

Ready to contribute? Here's how to set up *epages\_provisioning* for local development.

- 1. Fork the *epages\_provisioning* repo on GitHub.
- 2. Clone your fork locally:

\$ git clone git@github.com:your\_name\_here/epages\_provisioning.git

3. Install your local copy into a virtualenv. Assuming you have virtualenvwrapper installed, this is how you set up your fork for local development:

```
$ mkvirtualenv epages provisioning
$ cd epages_provisioning/
$ python setup.py develop
```
4. Create a branch for local development:

\$ git checkout -b name-of-your-bugfix-or-feature

Now you can make your changes locally.

5. When you're done making changes, check that your changes pass flake8 and the tests, including testing other Python versions with tox:

```
$ flake8 epages_provisioning tests
$ python setup.py test or py.test
$ tox
```
To get flake8 and tox, just pip install them into your virtualenv.

6. Commit your changes and push your branch to GitHub:

```
$ git add .
$ git commit -m "Your detailed description of your changes."
$ git push origin name-of-your-bugfix-or-feature
```
7. Submit a pull request through the GitHub website.

### <span id="page-16-0"></span>**4.3 Pull Request Guidelines**

Before you submit a pull request, check that it meets these guidelines:

- 1. The pull request should include tests. and the tests should pass ;)
- 2. If the pull request adds functionality, the docs should be updated. Put your new functionality into a function with a docstring, and add the feature to the list in README.rst.

### <span id="page-16-1"></span>**4.4 Tips**

To run a subset of tests:

\$ python -m unittest tests.test\_epages\_provisioning

## <span id="page-16-2"></span>**4.5 Releasing new version**

When you are ready to release a new version follow these steps:

- 1. Merge all changes that should be included in the new release to master. And checkout master.
- 2. Update HISTORY.rst with the new version number and changes. And commit your changes to master.
- 3. run:

```
$ bumpversion patch|minor|major
```
4. push to master with tags to trigger deploy:

```
$ git push --tags
$ git push
```
This will build the tag and when it is successfull will also deploy to pypi and testpypi

# **Credits**

# <span id="page-18-1"></span><span id="page-18-0"></span>**5.1 Development Lead**

• Tatu Wikman [<tatu.wikman@gmail.com>](mailto:tatu.wikman@gmail.com)

# <span id="page-18-2"></span>**5.2 Contributors**

None yet. Why not be the first?

## **History**

# <span id="page-20-1"></span><span id="page-20-0"></span>**6.1 1.0.2 (2021-01-04)**

- remove last remrants of travis from docs
- fix readme in built package
- retest deploy process

## <span id="page-20-2"></span>**6.2 1.0.1 (2021-01-04)**

- drop travis and switch to github actions for pypi publish
- fix pypi and docs build

### <span id="page-20-3"></span>**6.3 1.0.0 (2021-01-04)**

- drop support for python 2.7
- update zeep to 4.0.0

## <span id="page-20-4"></span>**6.4 0.5.0 (2018-10-02)**

- added two new methods get\_shop\_attribute and set\_shop\_attribute to shop class
- fixed some documentation typos
- fixed some code comments
- updated dev requirements via pyup

# <span id="page-21-0"></span>**6.5 0.4.0 (2018-09-10)**

- update zeep to 3.1.0
- added coveralls to testsuite
- ShopAddress attributes to shop class
- update to ShopConfigService12, getAllInfo is now fixed

# <span id="page-21-1"></span>**6.6 0.3.0 (2017-12-22)**

• added "shop" class which is a pythonic wrapper over the shopconfigservice

# <span id="page-21-2"></span>**6.7 0.2.1 (2017-12-19)**

- fixed AddtionalAttributes and SecondaryDomains
- restructuring

## <span id="page-21-3"></span>**6.8 0.2.0 (2017-12-08)**

• First "working" release

## <span id="page-21-4"></span>**6.9 0.1.2 through 0.1.7 (2017-12-08)**

• Travis deployment tests

# <span id="page-21-5"></span>**6.10 0.1.0 (2017-12-05)**

• First release on PyPI.

Indices and tables

- <span id="page-22-0"></span>• genindex
- modindex
- search